### Open the platform, go to Promotions and click on the pencil icon.  $\odot$

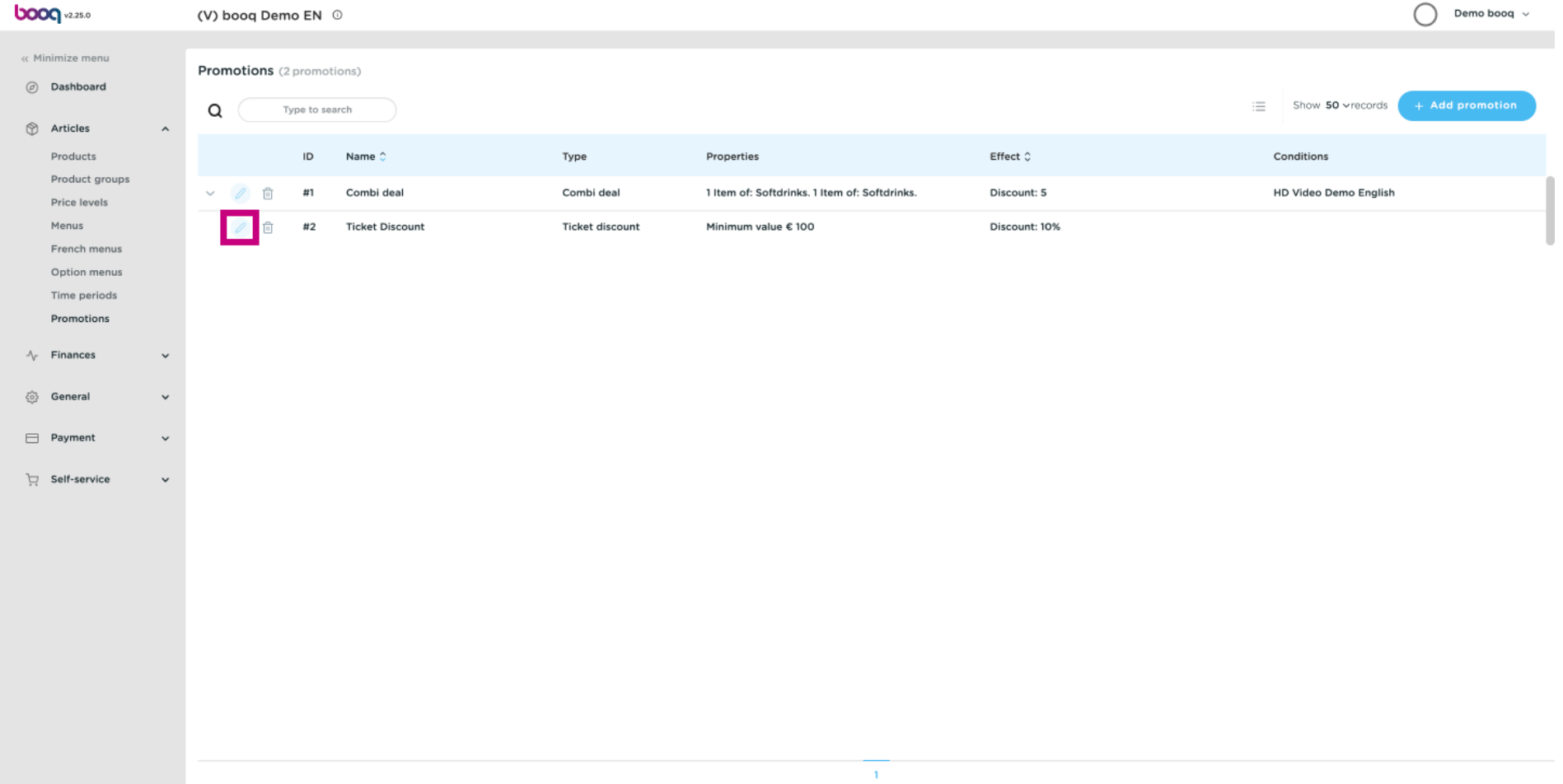

## Click on the text field next to Name.  $\odot$

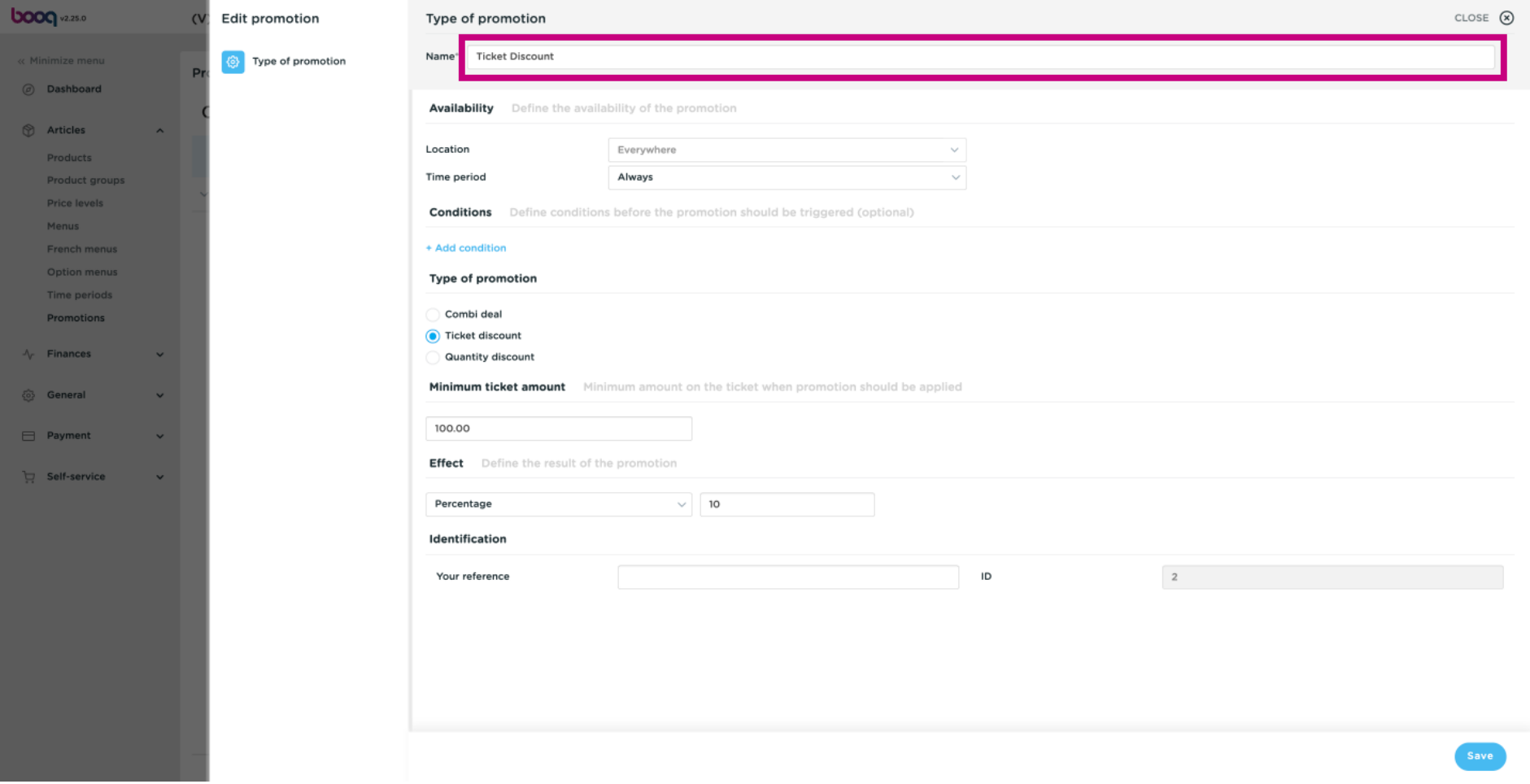

### Click on the field next to Location and select your preference.  $\odot$

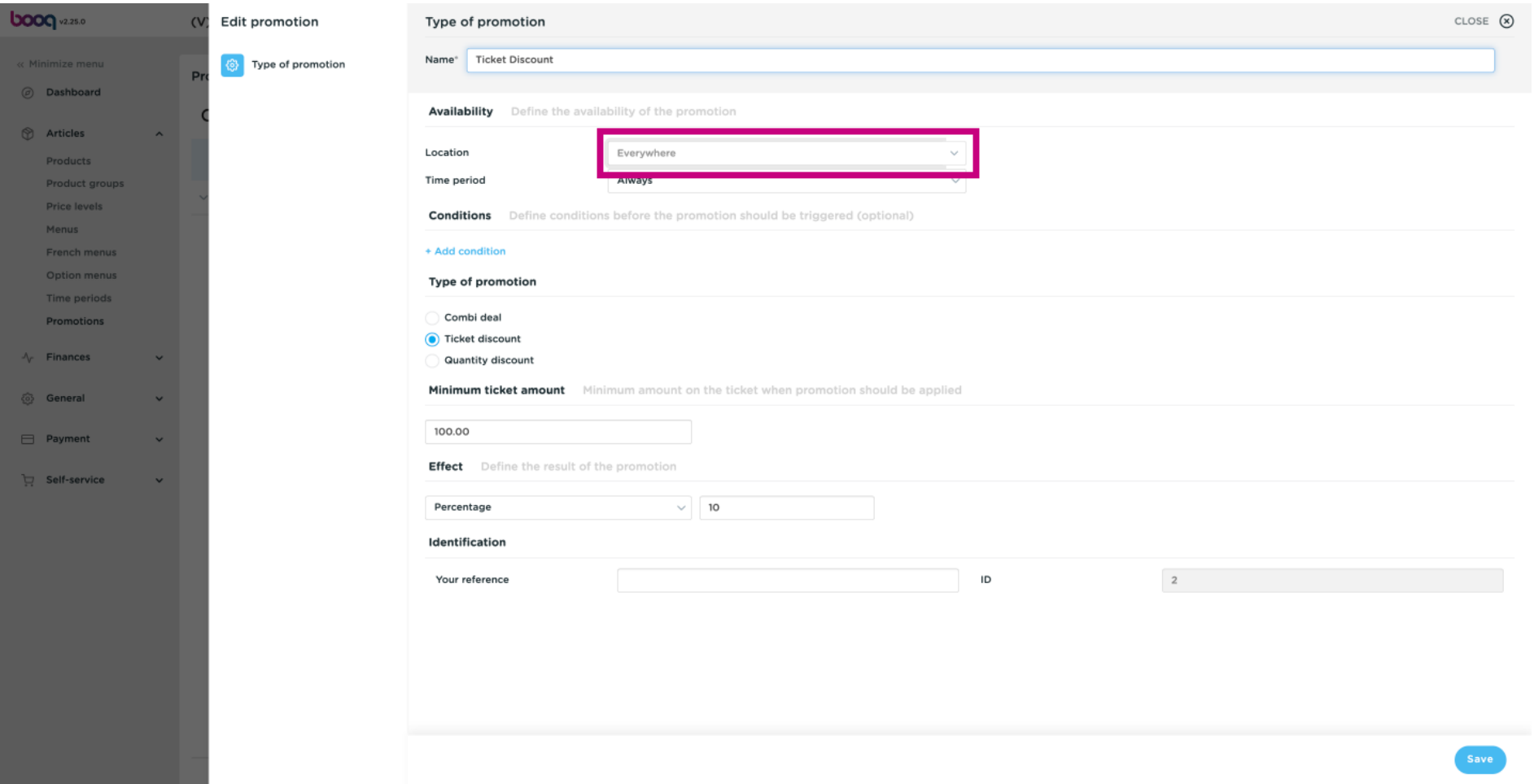

booq - Ticket discount example

## Click on field next to Always.  $\odot$

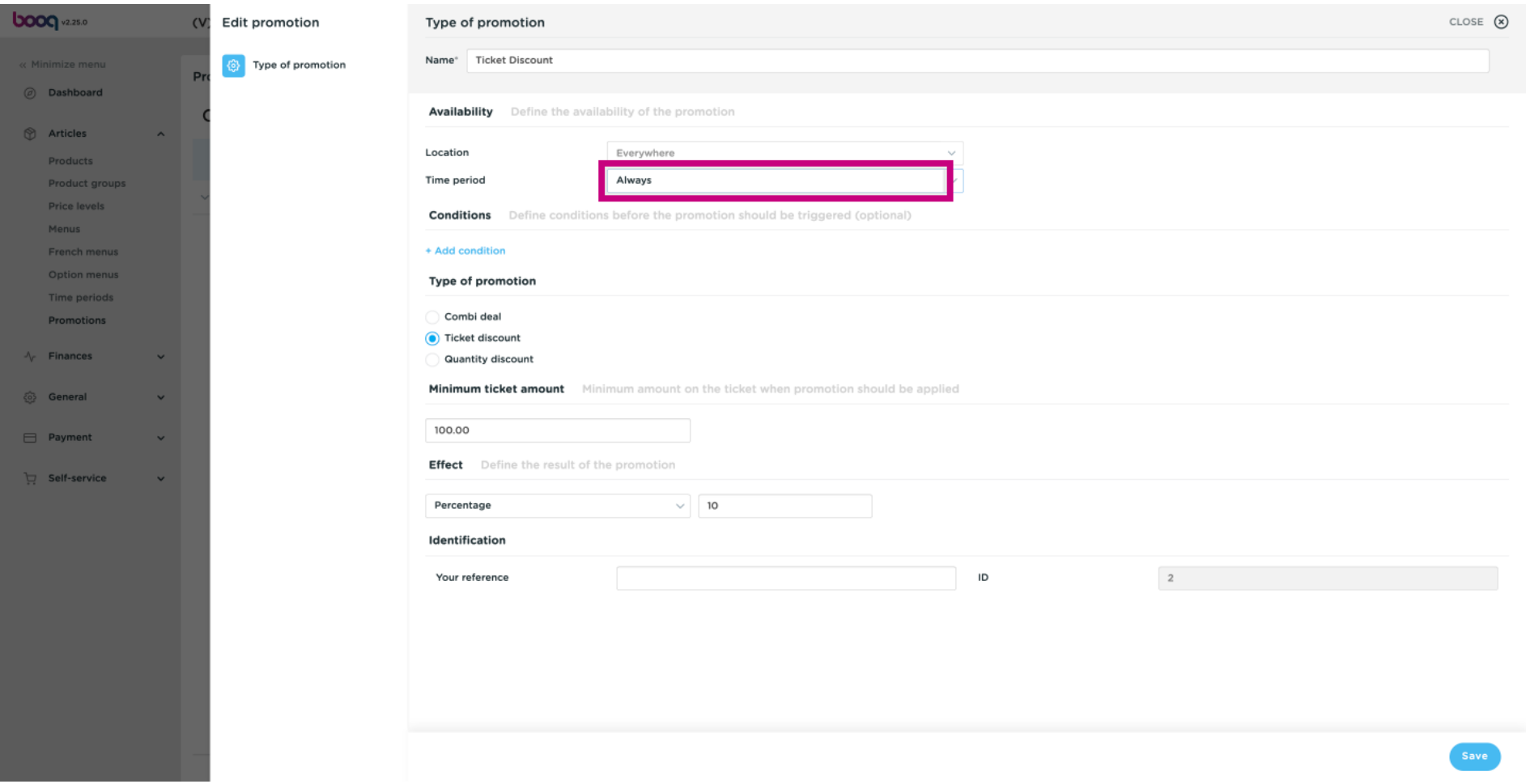

## Select your preferred Time period by clicking on it.  $\odot$

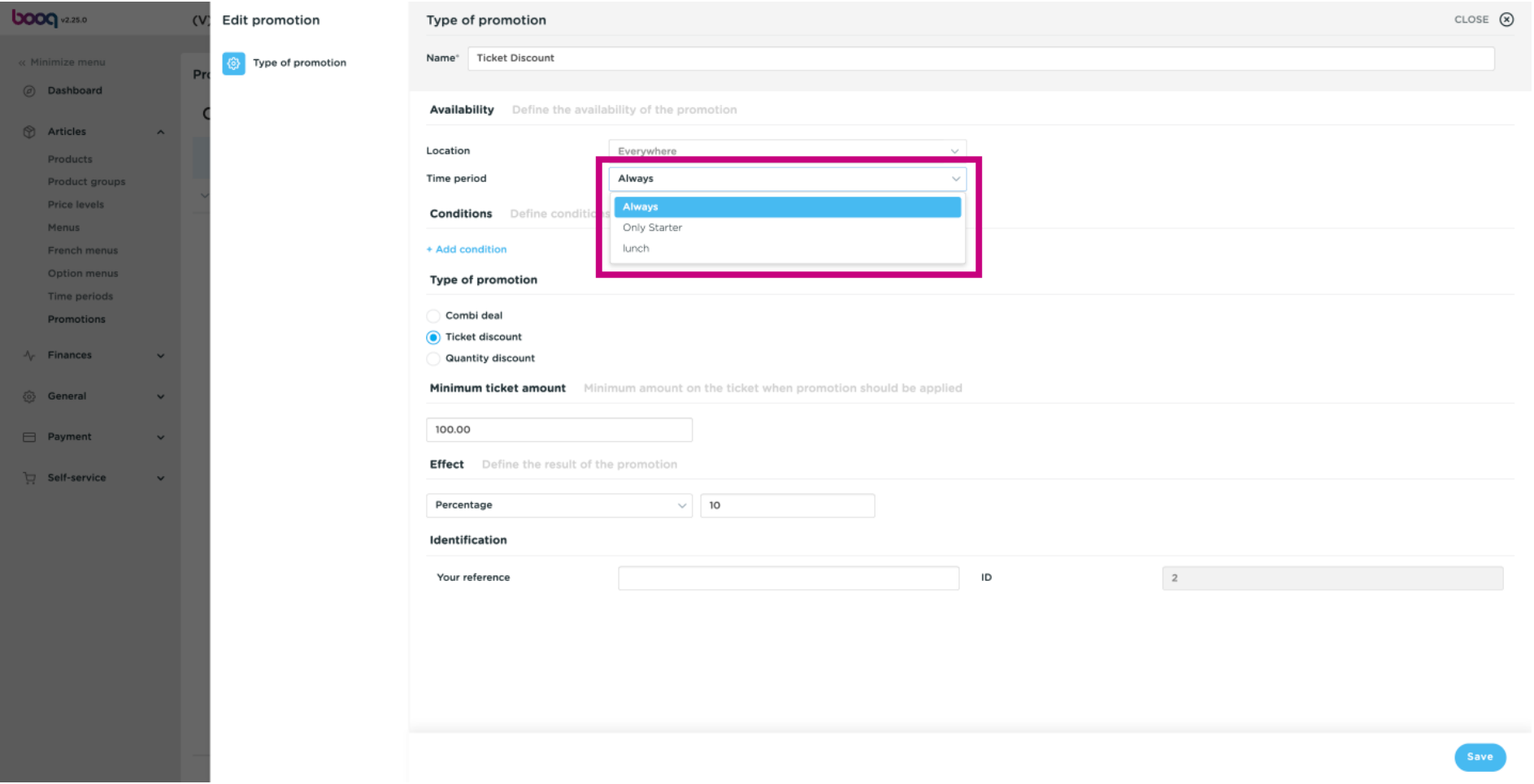

### Select your Type of promotion. Choose between Ticket discount.  $\odot$

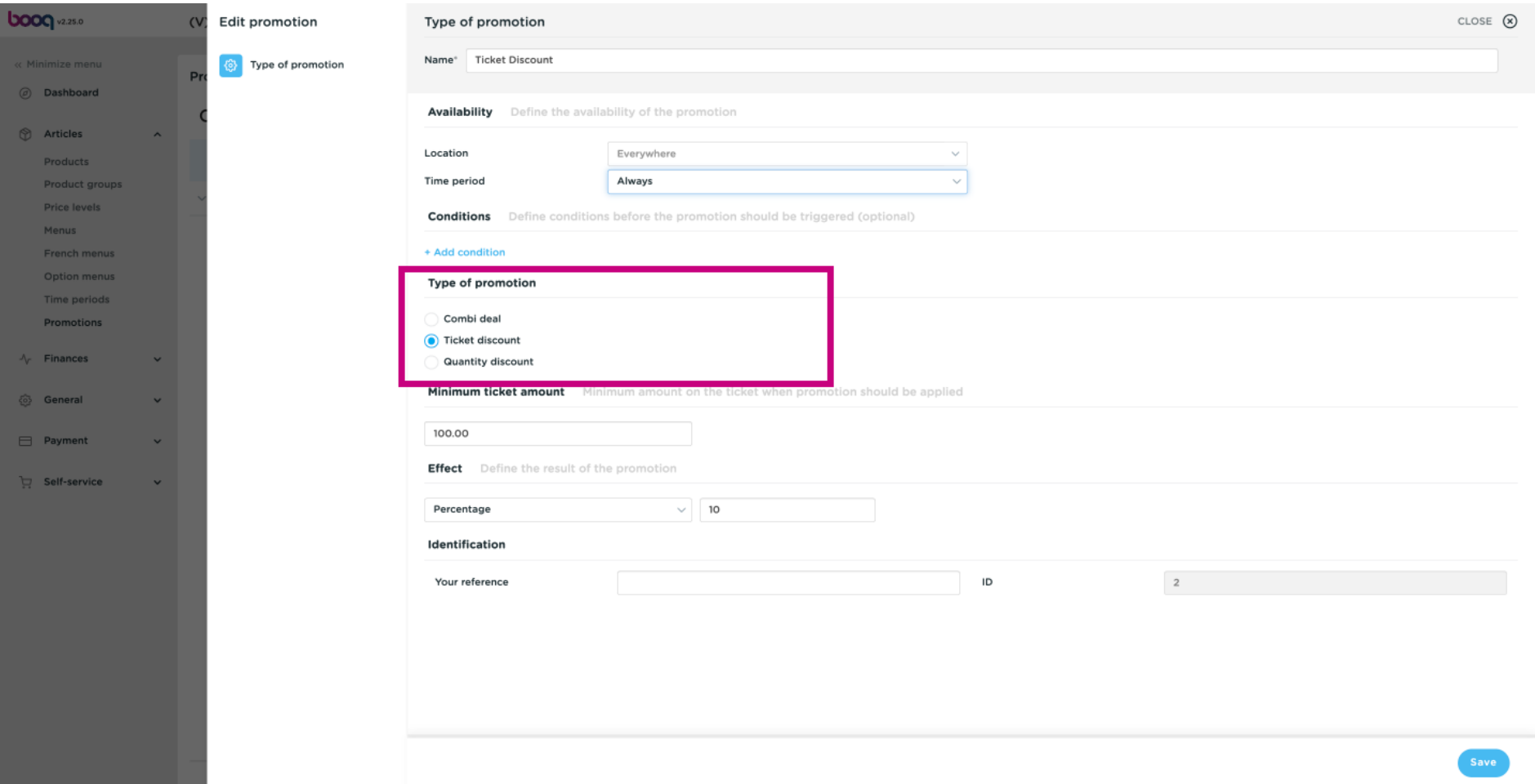

 $\bigodot$ 

**boog** 

# Click on the text field under Minimum ticket amount and edit this to your preference. Note: The ammount have to be higher then 0

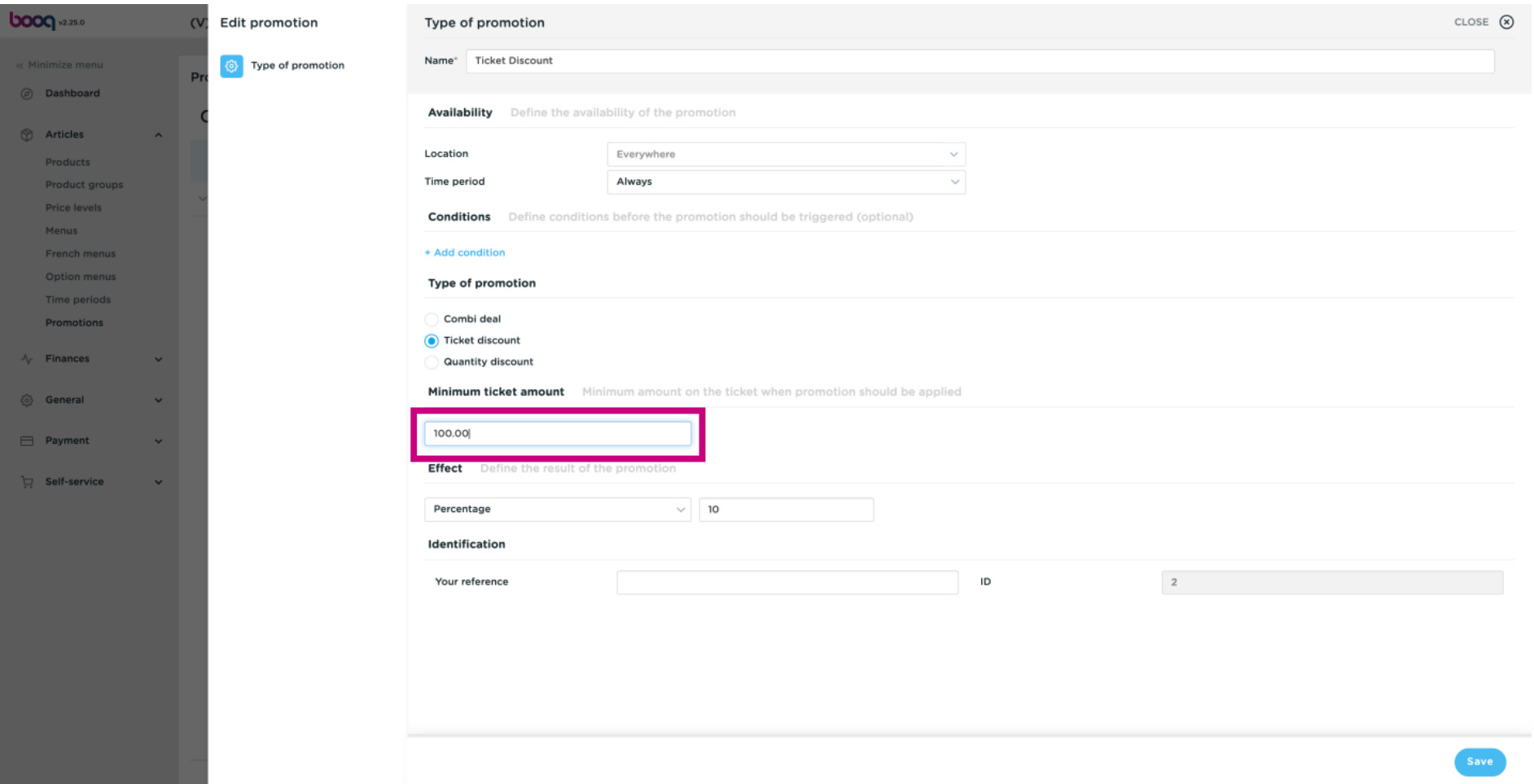

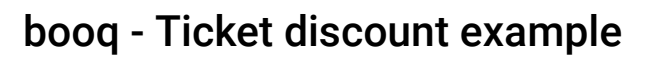

## Click on Percentage.  $\odot$

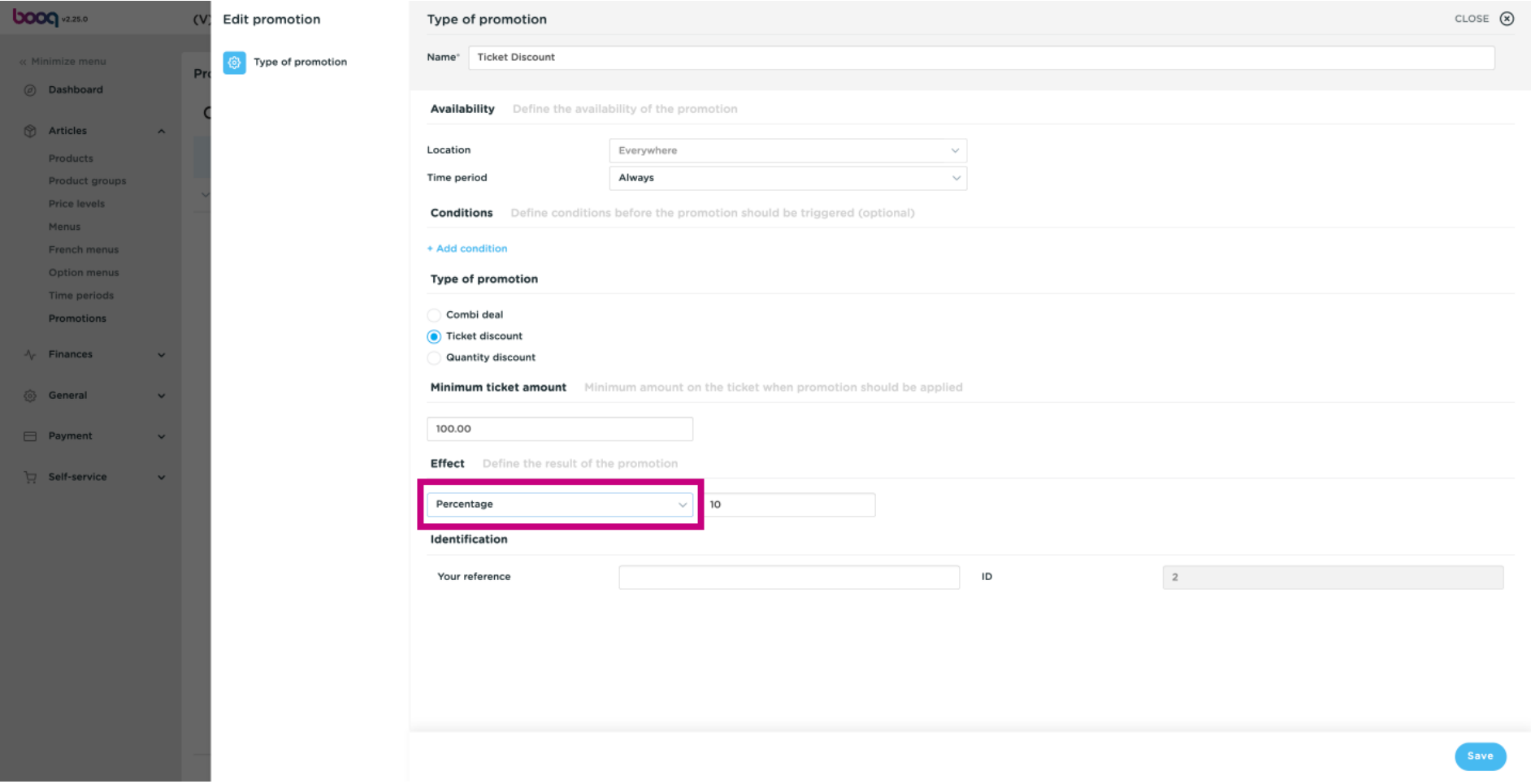

## Select Percentage and click on it.  $\odot$

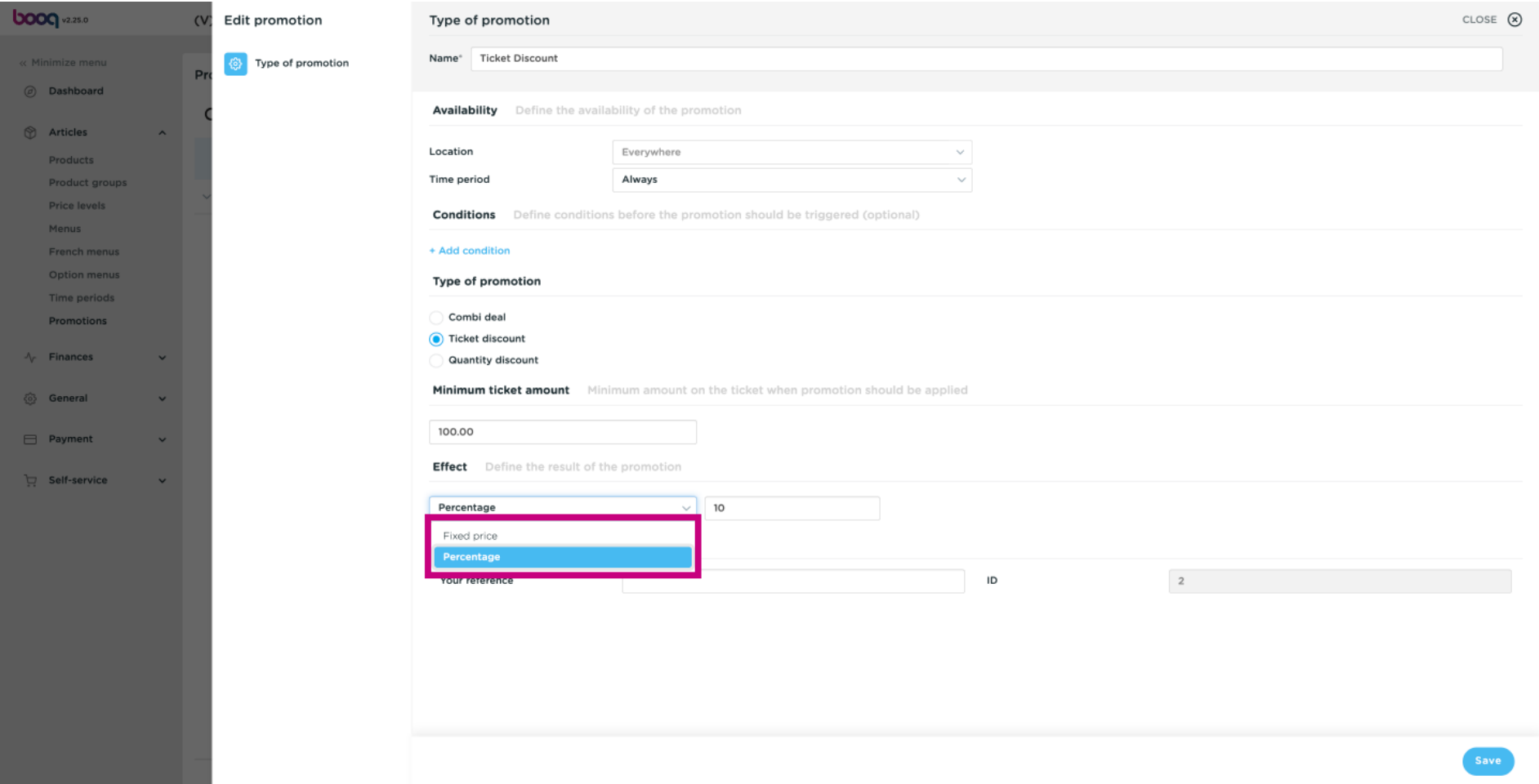

### Click on the text field and edit the Percentage.  $\odot$

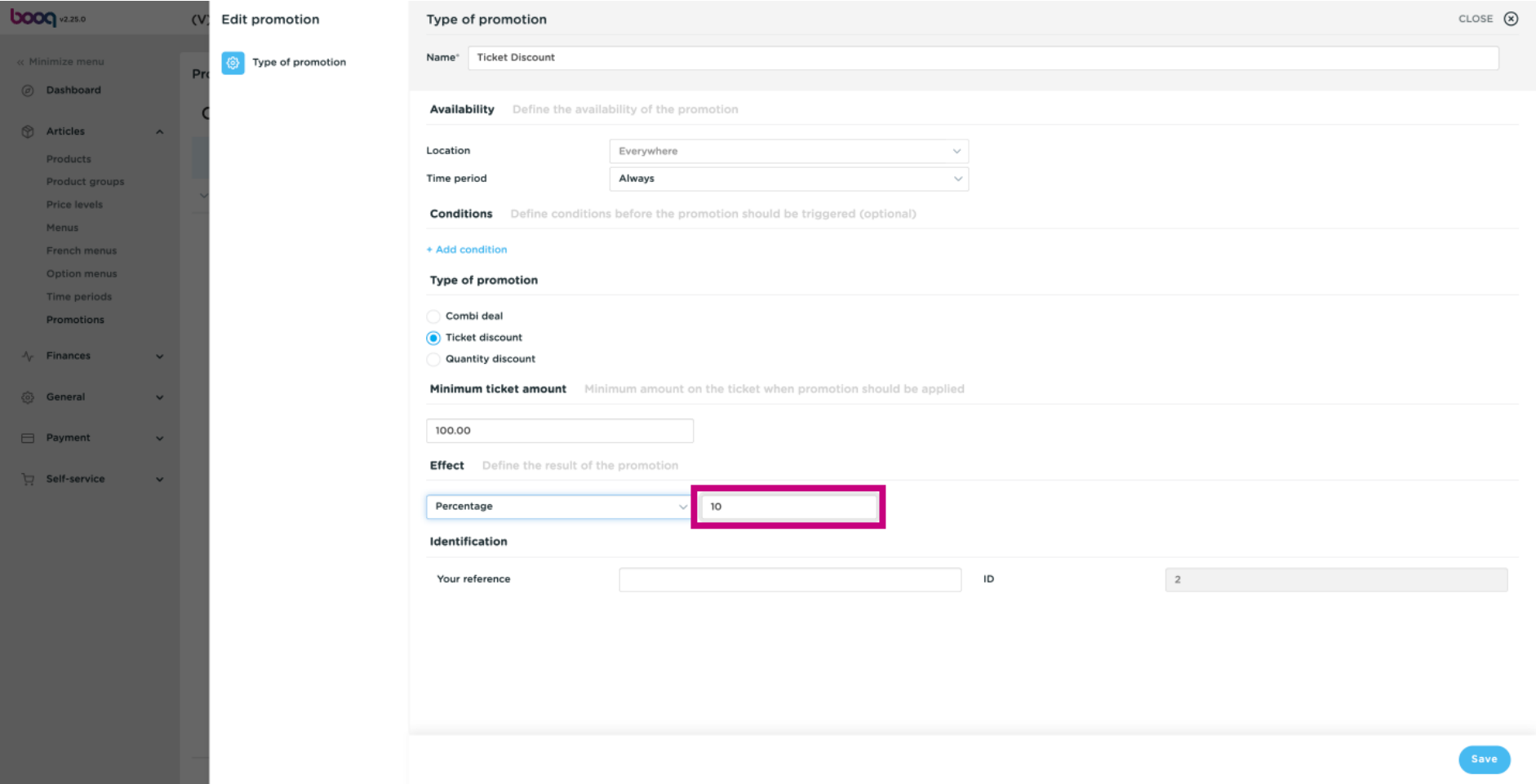

booq - Ticket discount example

## Click on Save.  $\odot$

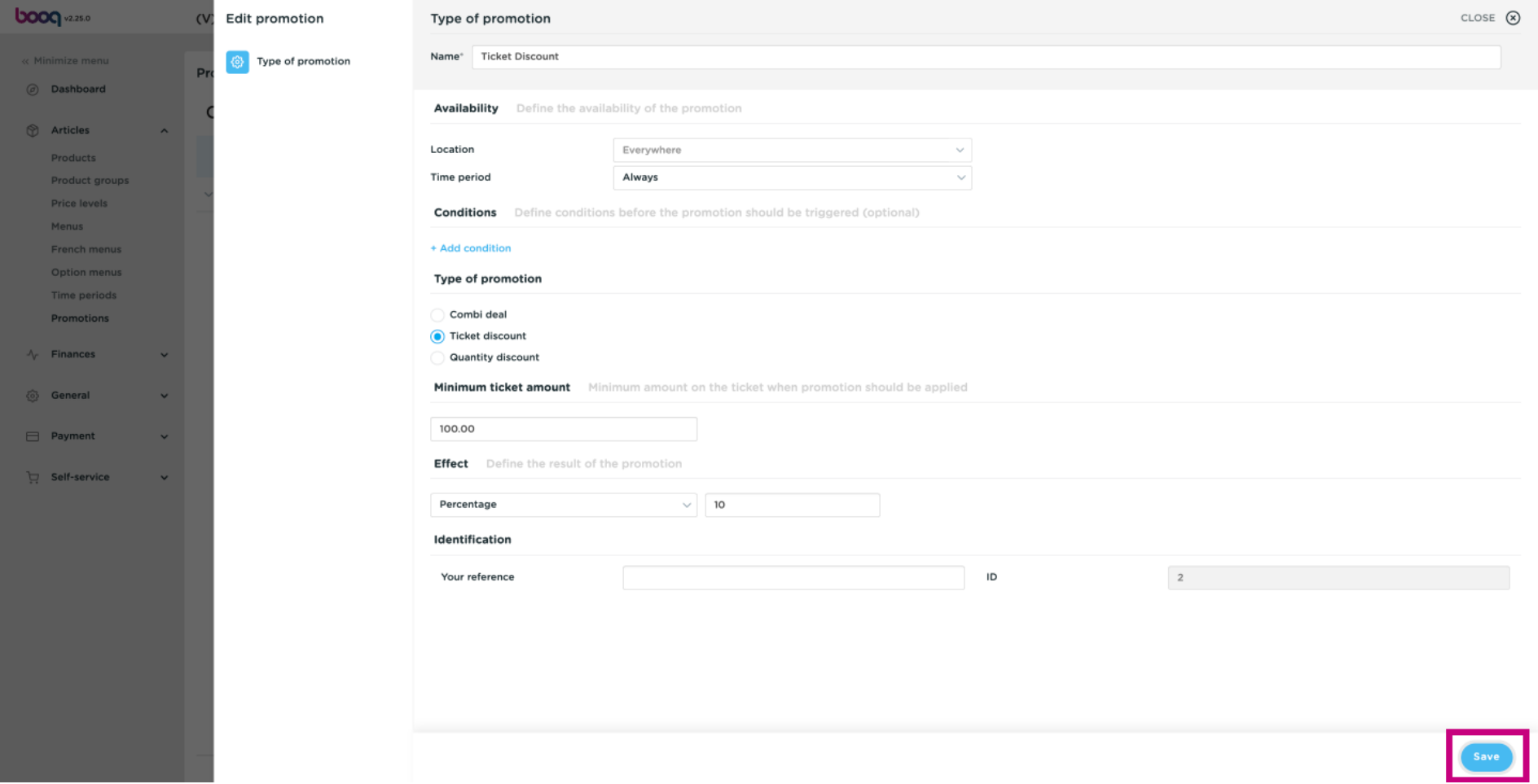

booq - Ticket discount example

### That's it. You're done.  $\odot$

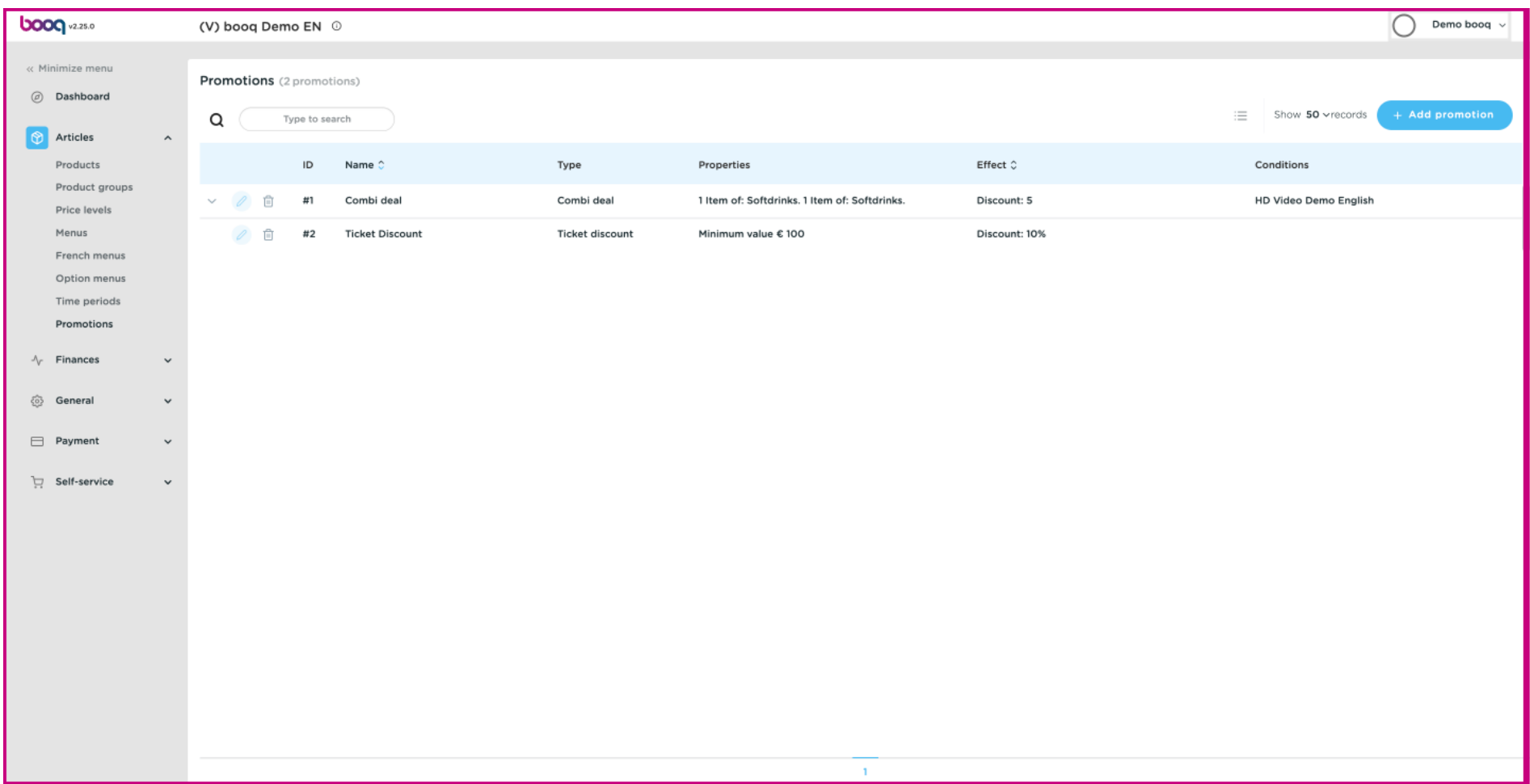

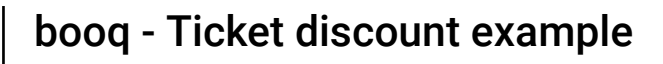

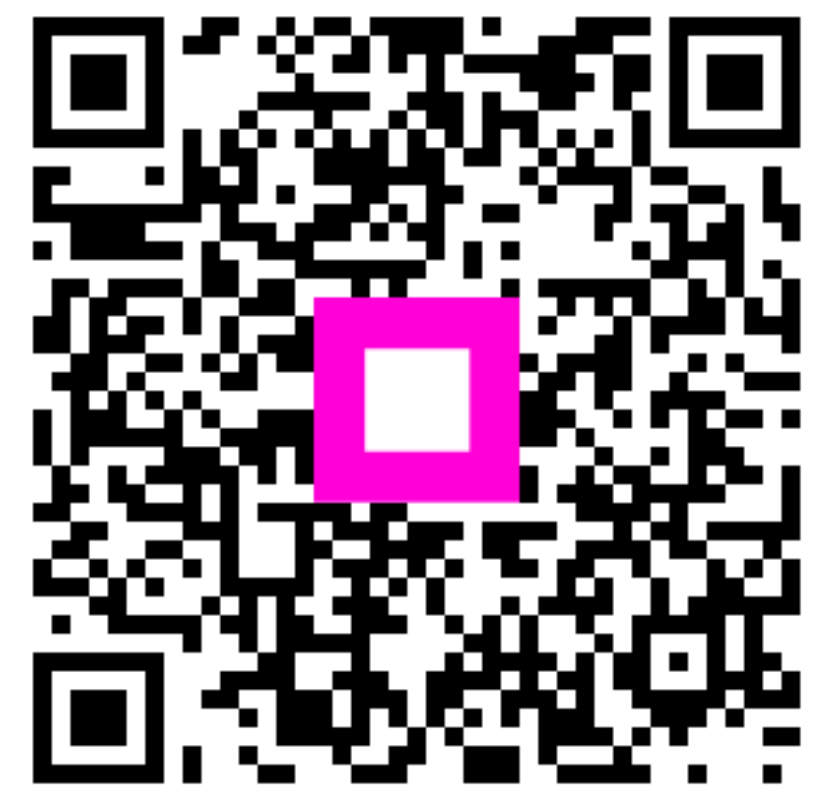

Scan to go to the interactive player